Transfert d'un appel en [cours vers un autre téléphone](#page-38-0) **31** [Transfert d'appels](#page-39-0) **32** [Envoi d'un appel à](#page-40-0)

## **Mise en route**

## **Utilisation de ce guide**

Ce guide propose une présentation générale des fonctions disponibles sur votre téléphone. Parcourez-le

**Mise en route**

**Raccordement du téléphone**

**Manuel du téléphone IP Cisco Unified 7931G pour Cisco Unified Communications Manager 8.0 (SCCP et SIP) 9**

**Pour en savoir plus, voir...**

**Élément Description**

## **1** Boutons programmables Selon la configuration du téléphone, les boutons

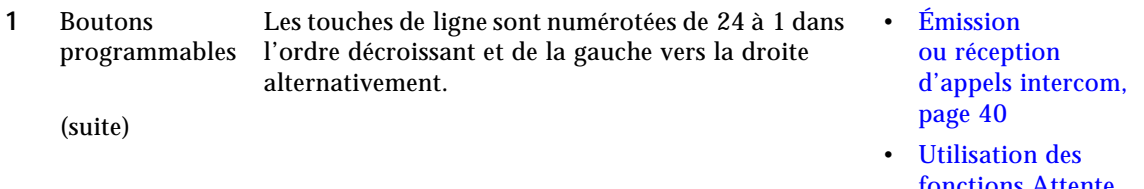

[fonctions Attente](#page-36-0)  [et Reprise, page 29](#page-36-0)

## **Accès au menu Applications**

Le menu Applications permet d'accéder aux fonctions locales du téléphone.

**Astuce**

Vous pouvez accéder aux fonctions en utilisant les touches dynamiques ou en appuyant sur une touche de ligne. Vous pouvez configurer certaines de ces fonctions, mais votre administrateur contrôle la plupart d'entre elles.

**Manuel du téléphone IP Cisco Unified 7931G pour Cisco Unified Communications Manager 8.0 (SCCP et SIP) 23**

Répondre avec<br>le haut-parleur

Appuyez sur  $\overline{\phantom{a}}$
**Gestion de base des appels**

**Gestion de base des appels**

# **Utilisation de la fonction Ne pas déranger**

Vous pouvez utiliser la fonction Ne pas déranger (NPD) pour désactiver la sonnerie de votre téléphone uniquement ou toutes les notifications sonores et visuelles des appels entrants. L'activation de cette fonction requiert l'intervention de votre administrateur système.

# **Établissement de conférences téléphoniques**

### **Astuces**

 $\bullet$ 

Si vous utilisez la fonction de réponse automatique, reportez-vous à la section [Utilisation](#page-52-0)  [de la fonction de réponse automatique avec un casque ou un haut-parleur, page 45.](#page-52-0)

## **Utilisation du paramètre large bande avec votre casque**

Les tâches de gestion avancée des appels comprennent des fonctions spéciales que votre administrateur système peut configurer sur votre

#### **Astuces**

 **•** Vous disposez d'un délai limité pour récupérer l'appel parqué avant qu'il ne recommence à sonner sur le poste auquel il était destiné à l'origine.

## **Utilisation des fonctions FLO pour déterminer l'état d'une ligne**

Les fonctions de supervision de ligne occupée (FLO) vous permettent d'afficher l'état d'une ligne téléphonique associée à un bouton de numérotation abrégée, un journal d'appels ou une entrée

# **Utilisation de Cisco Extension Mobility**

La fonction de mobilité de poste, Cisco Extension Mobility (EM), vous permet de configurer temporairement un téléphone IP Cisco Unified comme étant le vôtre. Lorsque vous vous connectez à EM, le téléphone adopte votre profil utilisateur, y compris vos lignes téléphoniques, fonctions, services établis et paramètres Web. Seul l'administrateur système peut configurer la mobilité de poste.

Lorsque vous prenez l'appel sur une destination distante, les autres destinations distantes cessent de sonner, sont déconnectées et affichent un message d'appel en absence.

**Pour... Procédez comme suit :**

Configurer la connexion mobile Les pages Web Options utilisateur permettent de configurer des

Manuel du téléphone IP Cisco Unified 7931G pour Cisco Unified Communications Manager 8.
## **Utilisation du répertoire d'entreprise sur votre téléphone**

Le répertoire d'entreprise vous permet d'appeler vos collègues.

**Astuce**

<span id="page-76-0"></span>**Utilisation des journaux d'appels et des répertoires**

#### **Astuces**

- **•** Votre administrateur système peut vous fournir l'ID utilisateur et le PIN nécessaires pour vous connecter au répertoire personnel.
- <span id="page-78-0"></span> **•** Le répertoire personnel vous déconnecte automatiquement au bout d'un certain temps.

UtilisatC*i*des pages Web OptCs utClisateurManuel du

Modifier le nom d'un service

- **1.** Recherchez des services.
- **2.** Cliquez sur le nom du service.
- **3.** Modifiez les informations et cliquez sur **Enregistrer.**

Ajouter un service à un bouton de téléphone programmable

## **Contrôle des paramètres utilisateur sur le Web**

Les paramètres utilisateur incluent votre mot de passe, votre PIN et votre langue (paramètres régionaux).

### **Astuce**

Votre code PIN et votre mot de passe vous permettent d'accéder à plusieurs fonctions et services. Par exemple, utilisez votre code PIN pour vous connecter au service Cisco Extension Mobility ou au répertoire personnel de votre téléphone. Utilisez votre mot de passe pour vous connecter aux pages Web Options utilisateur et à Cisco WebDia

**Utilisation des pages Web Options utilisateur**

Ajouter une nouvelle 1.<br>destination distante

**Utilisation des pages Web Options utilisateur**

**Utilisation des pages Web Options utilisateur**

**Présentation des options de**

<span id="page-99-0"></span>Partagez vos téléphones

# **Conditions générales de la garantie matérielle limitée à un an de Cisco**

Des conditions spéciales s'appliquent à votre garantie matérielle et plusieurs services sont à votre disposition au cours de la période couverte par cette garantie. Votre déclartre -.01r ef ,tie 1ef formtiel,(e )]TJJ

[Carnet personnel, voir Carnet d'adresses](#page-76-0)  personnel casque passer des appels **[23](#page-30-0)** prendre des appels **[27](#page-34-0)** utilisation **[43](#page-50-0)** chuchotement **[16](#page-23-0)** Cisco Extension Mobility **[58](#page-65-0)** Cisco Unified Video Advantage **[92](#page-99-0)** Cisco WebDialer **[88](#page-95-0)** CMC **[25,](#page-32-0) [93](#page-100-0)** [Code d'affaire client, voir CMC](#page-32-0) [Code d'autorisation forcée, voir FAC](#page-32-0) combiné raccrocher **[29](#page-36-0)** combiné, utilisation **[43](#page-50-0)** composer un numéro avec le combiné raccroché **[24](#page-31-0)** composition, options **[23,](#page-30-1) [24](#page-31-1)** Conférences Meet-Me **[39](#page-46-0)** conférences sécurisées **[40](#page-47-0)** confidentialité, et lignes partagées **[52](#page-59-0)** connexion **[16](#page-23-1)** connexion aux appels internationaux **[24,](#page-31-2) [67,](#page-74-0) [71](#page-78-0)**

**Manuel du téléphone IP Cisco Uni**
**T**

**Siège social Amériques** Cisco Systems, Inc. San Jose, CA